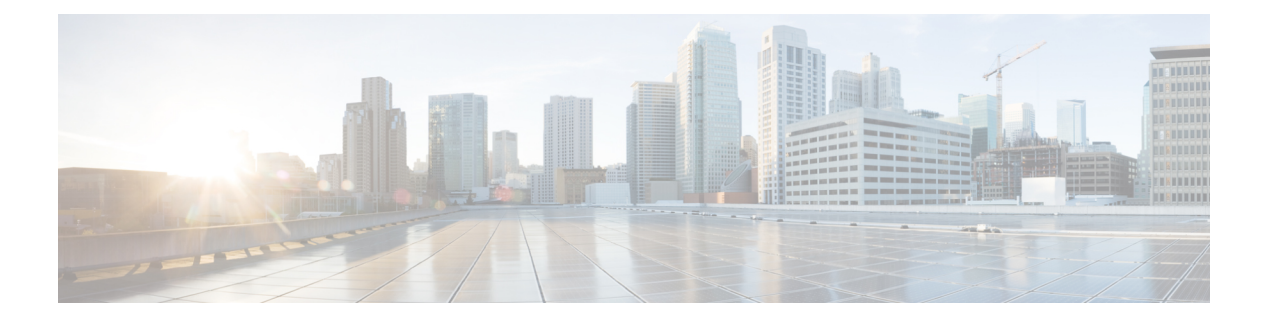

# 特長と機能

パッチには、新機能、機能、および緊急の問題または解決済みの問題に関連する動作の変更が 含まれています。

- Firepower Management Center [展開に関する機能](#page-0-0) (1ページ)
- Firepower Device Manager [展開の機能](#page-1-0) (2ページ)
- [侵入ルールとキーワード](#page-1-1) (2 ページ)
- FMC の How-To [ウォークスルー](#page-1-2) (2 ページ)
- [シスコとのデータの共有](#page-3-0) (4 ページ)

## <span id="page-0-0"></span>**Firepower Management Center** 展開に関する機能

バージョン 6.6.x パッチには Firepower Management Center 展開に関する新機能または廃止され た機能はありません。

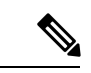

(注)

バージョン 6.6.0/6.6.x は、Cisco Firepower User Agent ソフトウェアをアイデンティティソース としてサポートする最後のリリースです。ユーザーエージェント設定を使用して Firepower Management Center をバージョン 6.7.0 以降にアップグレードすることはできません。Cisco Identity Services Engine/Passive Identity Connector (ISE/ISE-PIC)に切り替える必要があります。 これにより、ユーザーエージェントで使用できない機能も利用できるようになります。ライセ ンスを変換するには、シスコの担当者またはパートナーの担当者にお問い合わせください。

詳細については、『End-of-Life and [End-of-Support](https://www.cisco.com/c/en/us/products/collateral/security/firesight-management-center/bulletin-c25-744508.html) for the Cisco Firepower User Agent』[英語] の 通知、および『[Firepower](https://www.cisco.com/c/en/us/support/docs/security/firepower-management-center/215887-firepower-user-identity-migrating-from.html) User Identity: Migrating from User Agent to Identity Services Engine』[英 語] の技術メモを参照してください。

### <span id="page-1-0"></span>**Firepower Device Manager** 展開の機能

バージョン 6.6.x パッチには Firepower Device Manager 展開に関する新機能または廃止された機 能はありません。

# <span id="page-1-1"></span>侵入ルールとキーワード

アップグレードにより侵入ルールをインポートして自動的に有効化が可能です。

侵入ルールを更新(SRU)すると、新規および更新された侵入ルールとプリプロセッサルー ル、既存のルールに対して変更された状態、および変更されたデフォルトの侵入ポリシーの設 定が提供されます。現在のバージョンでサポートされていないキーワードが新しい侵入ルール で使用されている場合、SRU を更新しても、そのルールはインポートされません。

アップグレードし、これらのキーワードがサポートされると、新しい侵入ルールがインポート され、IPS の設定に応じて自動的に有効化できるため、イベントの生成とトラフィックフロー への影響を開始できます。

サポートされているキーワードは、Snort のバージョンによって異なります。

- FMC:[ヘルプ(Help)] > [バージョン情報(About)] を選択します。
- FDM を使用した FTD:**show summary** CLI コマンドを使用します。
- ASDM を使用した ASA FirePOWER:[ASA FirePOWER 設定(ASA FirePOWER Configuration)] > [システム情報(System Information)] を選択します。

また、『Cisco Firepower [Compatibility](https://www.cisco.com/c/en/us/td/docs/security/firepower/compatibility/firepower-compatibility.html) Guide』の「Bundled Components」の項で Snort バージョ ンを確認することもできます。

Snort リリースノートには、新しいキーワードの詳細が含まれています。[https://www.snort.org/](https://www.snort.org/downloads) [downloads](https://www.snort.org/downloads) でSnort ダウンロードページのリリースノートを参照できます。

### <span id="page-1-2"></span>**FMC** の **How-To** ウォークスルー

デバイスのセットアップやポリシー設定などのさまざまな基本タスクについて順を追って説明 する、FMCに関するウォークスルー(How-Toとも呼ばれる)が導入されています。ブラウザ ウィンドウの下部にある [How To] をクリックし、ウォークスルーを選択して、手順ごとの説 明に従って操作します。

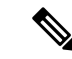

FMC ウォークスルーは Firefox および Chrome ブラウザでテストされています。別のブラウザ で問題が発生した場合は、Firefox または Chrome に切り替えてください。問題が解消されない 場合は、Cisco TAC にお問い合わせください。 (注)

次の表に、一般的な問題点と解決策をいくつか示します。ウォークスルーは、右上隅の [x] を クリックするといつでも終了できます。

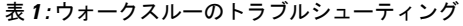

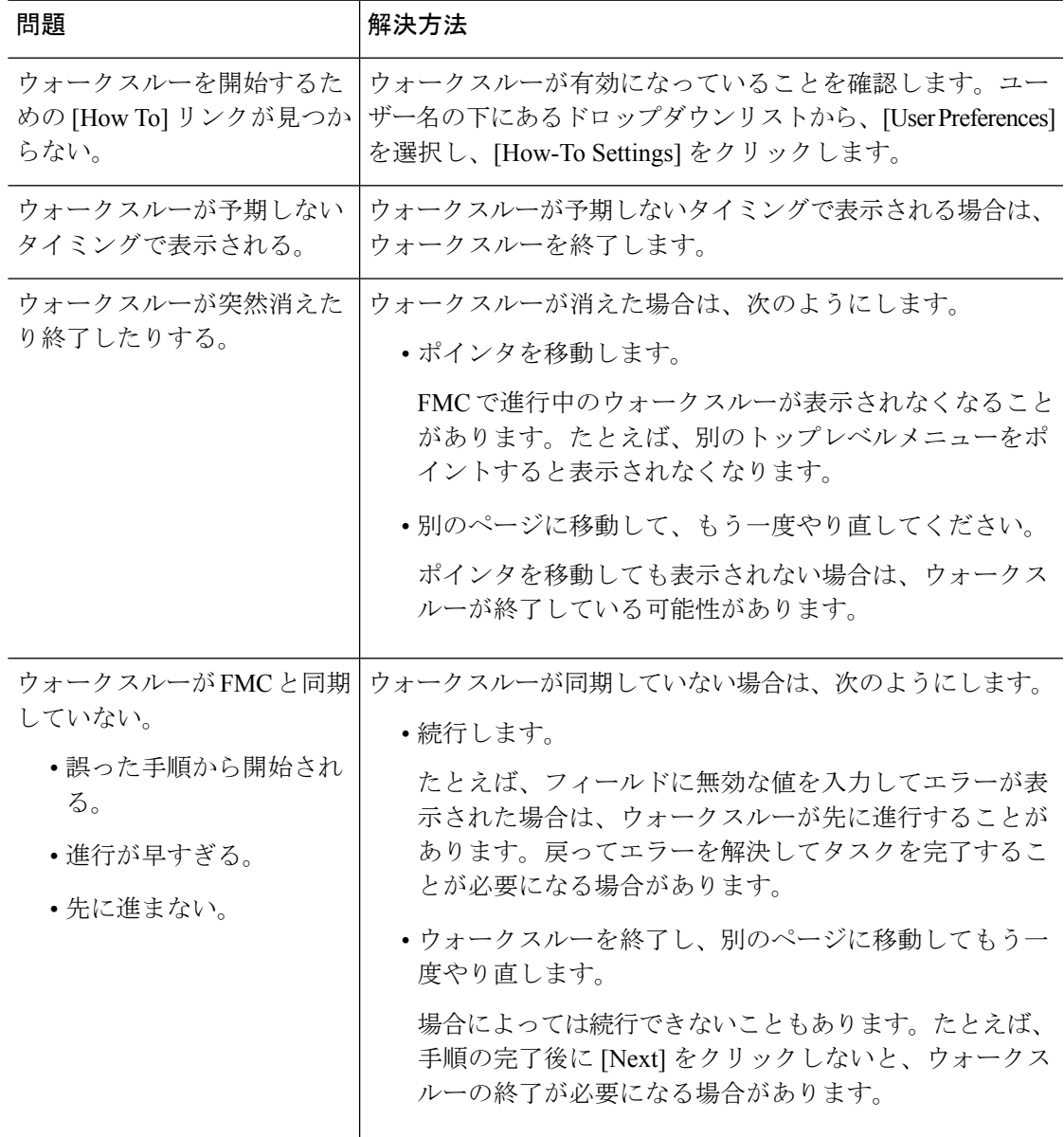

# <span id="page-3-0"></span>シスコとのデータの共有

### **Web** 分析トラッキング

バージョン 6.2.3 では、 *Web* 分析のトラッキングは、これに限定されませんが、ページでの操 作、ブラウザのバージョン、製品のバージョン、ユーザーの場所、FMC の管理 IP アドレスま たはホスト名を含む、個人を特定できない使用状況データをシスコに送信します。

デフォルトで Web 分析トラッキングに登録しています(バージョン 6.5.0 以降の EULA に承諾 すると、Web分析トラッキングに同意したことになります)。ただし、初期設定完了後はいつ でも登録を変更できます。

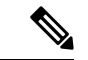

バージョン 6.2.3 から 6.6.x にアップグレードすると、Web 分析トラッキングに登録される可能 性があります。登録は、意図的に登録解除した場合でも行われる可能性があります。このデー タの収集を拒否する場合は、アップグレード後に登録解除してください。 (注)

#### **Cisco Success Network**

バージョン 6.2.3 では、 *Cisco Success Network* は、テクニカルサポートを提供するために不可 欠な使用状況に関する情報と統計情報をシスコに送信します。

初期設定およびアップグレード中に、登録するか尋ねられます。登録はいつでも変更できま す。

#### **Cisco Support Diagnostics**

バージョン 6.5.0 以降では、 *Cisco Support Diagnostics*(「シスコのプロアクティブサポート」 とも呼ばれる)は、設定および運用上の健全性データをシスコに送信し、自動化された問題検 出システムを通じてそのデータを処理して問題をプロアクティブに通知できるようにします。 また、この機能により、Cisco TACTAC ケースの過程でデバイスから必要な情報を収集するこ ともできます。

初期設定およびアップグレード中に、登録するか尋ねられます。登録はいつでも変更できま す。

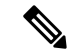

この機能は、Firepower Management Center およびそこで管理される Firepower Threat Defense デ バイスでサポートされます。バージョン 6.5.0 でのみ、FTD サポートは、FTD 搭載 Firepower 4100/9300 および Azure 向け FTDv に制限されます。この機能は、Firepower Device Manager で はサポートされていません。 (注)